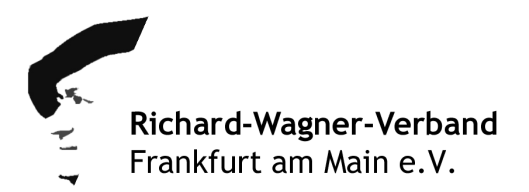

## **Ihr Zugang in den Frankfurter Wagner-Salon** – **der Online-Treff am Donnerstag, 29. April 2021**

Sie benötigen lediglich eine Internetverbindung und ein Laptop. Eine Kamera (im Computer installiert oder separate Webcam) wäre schön, ist aber nicht zwingend notwendig; dasselbe gilt für ein Mikrofon. Am besten nutzen Sie "Google Chrome", es funktionieren aber auch die aktuellen Versionen von "Firefox" und "Microsoft EDGE".

Gäste, die eine kurze Einweisung in die Funktionalitäten des virtuellen Raums wünschen (Nutzung Chat-Funktion, eigene Bildschirmansicht verändern, Mikro & Kamera an - aus etc.) wählen sich bitte bereits um 18:40 Uhr mit dem nachfolgenden Link ein.

Gäste, die den virtuellen Raum bereits kennen, wählen sich ab 18:55 Uhr ein.

Link zur Einwahl: **https://bbb.nihma.de/b/nih-ohs-orj-rzq**

Bitte folgen Sie diesen vier kleinen Schritten:

1.) Tragen Sie Ihren Namen ein und klicken Sie anschließend auf "teilnehmen" > bitte keine anonyme Teilnahme

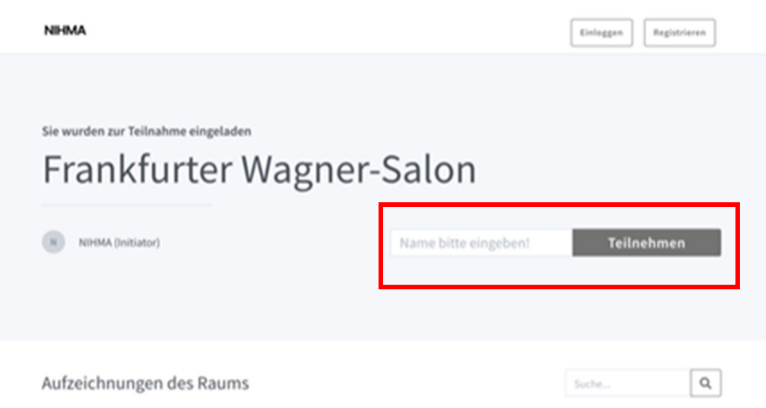

2.) Nun entscheiden Sie, ob Sie mit Mikrofon teilnehmen (oder etwa nur zuhören) möchten. In unserem Fall wählen Sie gerne "mit Mikrofon" beitreten.

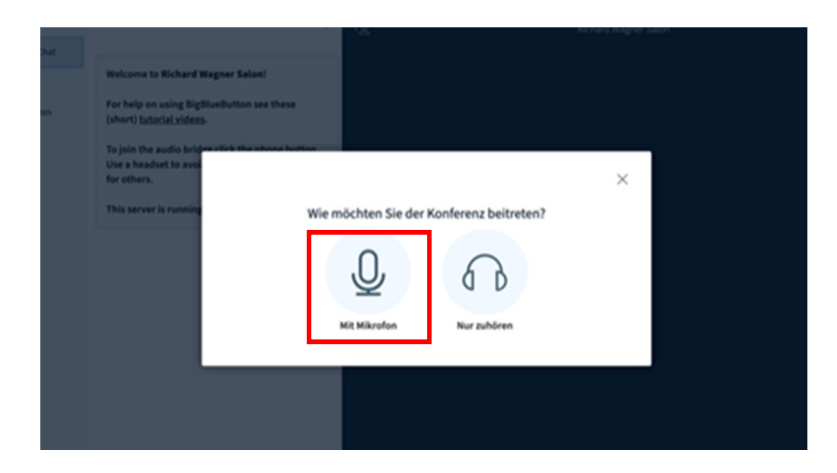

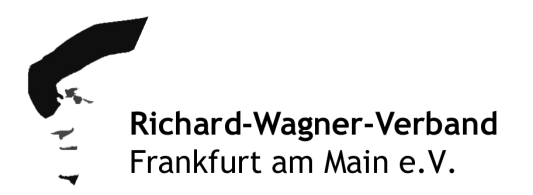

3.) Jetzt fragt Ihr Computer wahrscheinlich, ob Sie damit einverstanden sind, dass Ihr Mikrofon verwendet wird. Wenn dem so ist, klicken Sie auf "zulassen".

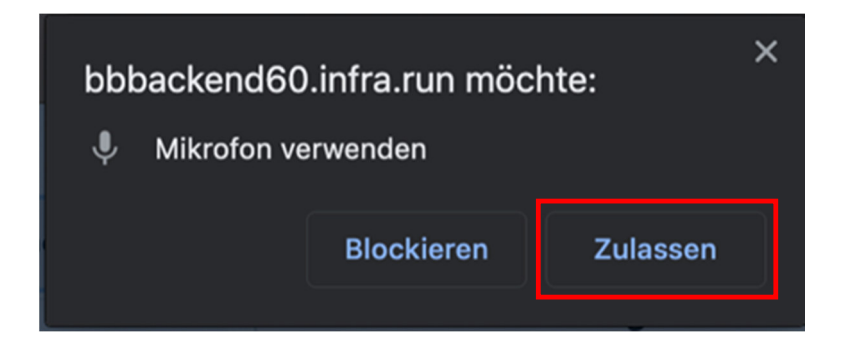

4.) Abschließend testen Sie, ob Ihr Mikrofon und Lautsprecher funktionieren. Klicken sie auf den grünen Daumen (ja), wenn Sie sich selbst hören können.

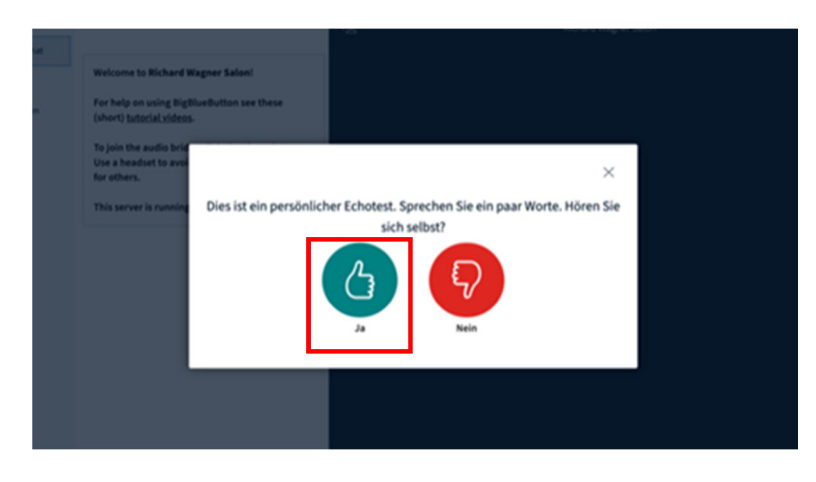

Jetzt sind Sie im *Frankfurter Wagner-Salon*. Die Funktion "Kamera aktivieren" wird am Abend der Veranstaltung erklärt.

Sollten Sie Fragen haben oder bei der Einwahl etwas nicht wunschgemäß funktionieren, wenden Sie sich telefonisch direkt an:

**06083 – 312 30 27 > Marco Aude-Wittenbreder** (Dienstleister NIHMA)

Viel Vergnügen und gute Unterhaltung!

Ihr Dirk Jenders

**Richard-Wagner-Verband Frankfurt am Main e.V. Vorsitzender**